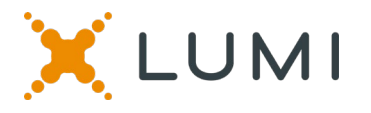

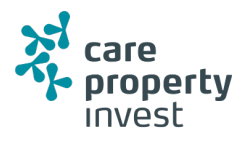

### **Manuel pour la réunion virtuelle 2020**

#### **Participer à la réunion de Care Property Invest en ligne**

Cette année, nous organiserons une réunion virtuelle, où vous aurez l'occasion de participer à la réunion en ligne, en utilisant votre smartphone, tablette ou ordinateur.

Vous pourrez voir une webdiffusion en direct de la réunion, poser des questions aux administrateurs en ligne et soumettre vos votes en temps réel.

Visitez <https://web.lumiagm.com/m#/178357002> dans votre navigateur (pas de recherche Google) sur votre smartphone, tablette ou ordinateur. Assurez-vous que vous disposez des dernières versions de Chrome, Safari, Edge. N'UTILISEZ PAS D'EXPLORATEUR INTERNET. Connectez-vous à temps pour vous assurer que votre navigateur est compatible.

Si vous avez le droit de vote, entrez votre nom d'utilisateur et votre mot de passe et sélectionnez « Login » .

Vous pouvez vous connecter au site à partir du 22 mai 2020

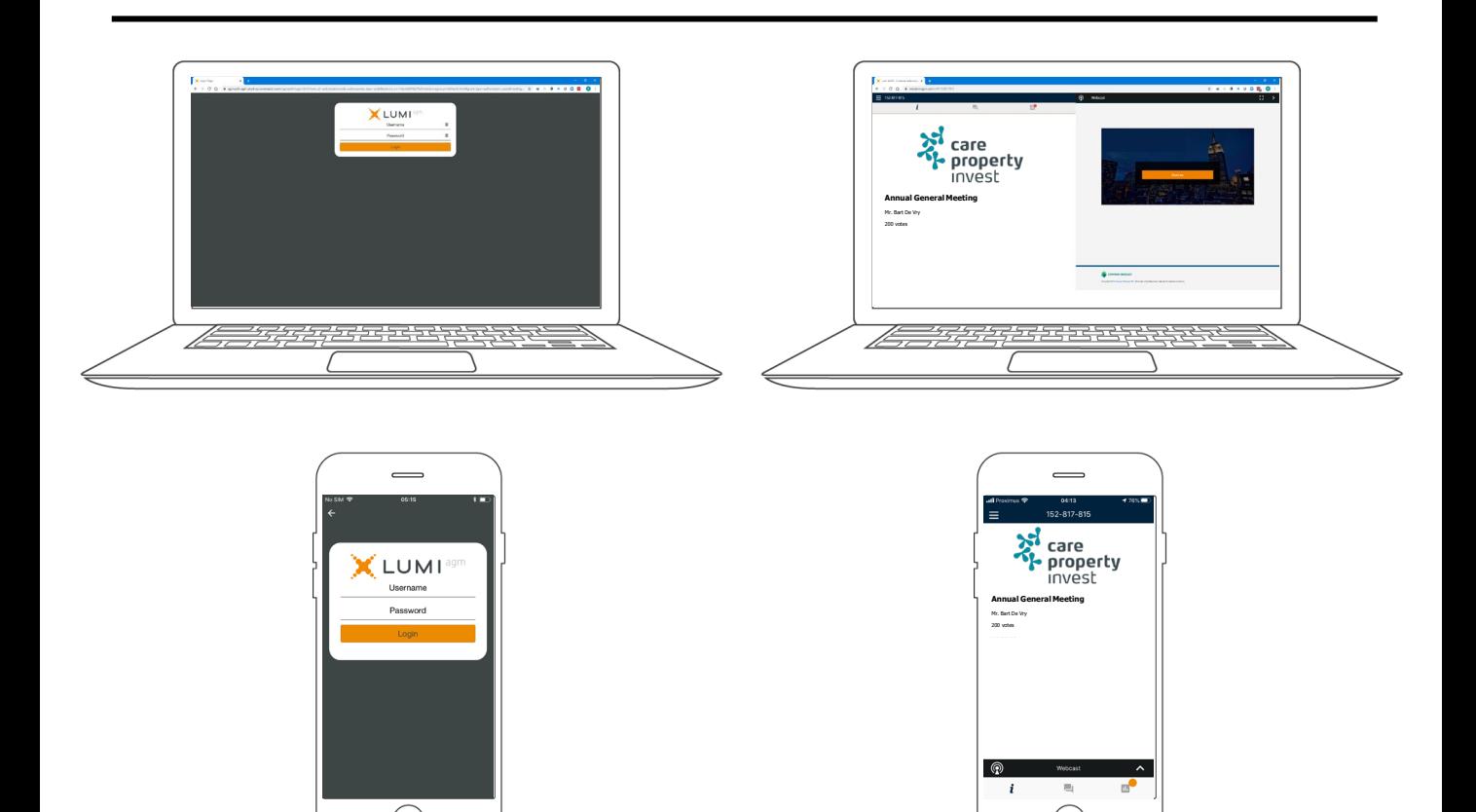

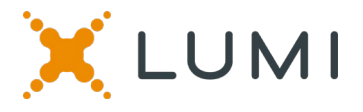

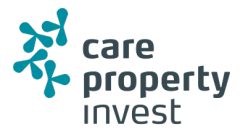

Une fois authentifié avec succès, l'écran d'informations s'affiche.  $\lfloor i \rfloor$  Vous pouvez regarder les informations sur la société, poser des questions et regarder la webémission.

#### **Il n'y a pas de webdiffusion pendant le pré-vote.**

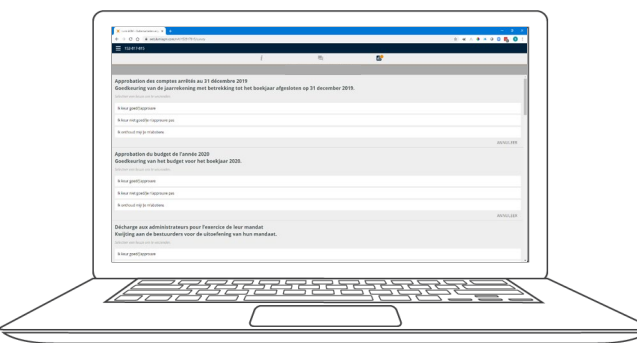

## **PRE-VOTING**

**Voter avant la réunion**

**Ce vote sera ouvert quelques jours avant la réunion. Les actionnaires qui ne participent pas à l'assemblée en ligne peuvent voter de cette manière.**

Cliquez sur l'icône  $\|P\|$  pour entrer dans le pré-vote.

Lorsque le pré-vote est ouvert, les résolutions et les choix de vote sont affichés.

Pour voter, sélectionnez parmi les options affichées à l'écran.

Un message apparaîtra indiquant que votre vote a été reçu.

Pour changer votre voix, appuyez sur un autre choix.

Si vous souhaitez annuler votre vote, appuyez sur Annuler.

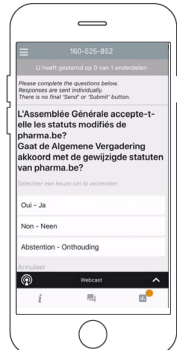

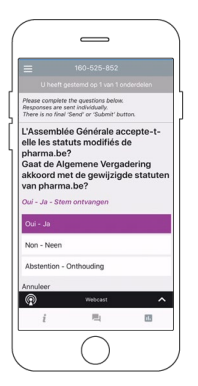

## **NAVIGATION MULTI MOTION VOTING**

**Voter lors de la réunion**

#### **Ce vote s'ouvrira en séance. Les actionnaires peuvent voter lors de l'assemblée.**

Cliquez sur l'icône **pour accéder au vote multi**motion.

Lorsque le vote multi-motion est ouvert, les résolutions et les choix de vote sont affichés.

Pour voter, sélectionnez parmi les options affichées à l'écran.

Un message apparaîtra indiquant que votre vote a été reçu.

Pour changer votre vote, appuyez sur un autre choix.

Si vous souhaitez annuler votre vote, appuyez sur  $\geq$  Annuler.

# **QUESTIONS**

Tout membre votant qui participe à la réunion peut poser des questions.

Pour poser une question, sélectionnez l'icône de message [m]

Les messages peuvent être envoyés à tout moment Les séances de questions-réponses sont soumises jusqu'à ce que le président ferme la session.

Tapez votre message dans la boîte de discussion en bas de l'écran de message.

Si vous êtes satisfait de votre message, cliquez sur le bouton d'envoi.

**Les questions envoyées via la plateforme en ligne sont modérées avant d'être transmises au président.**

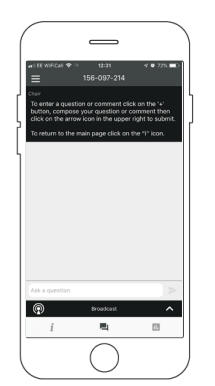

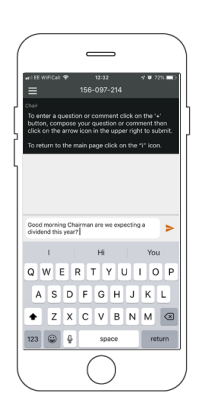